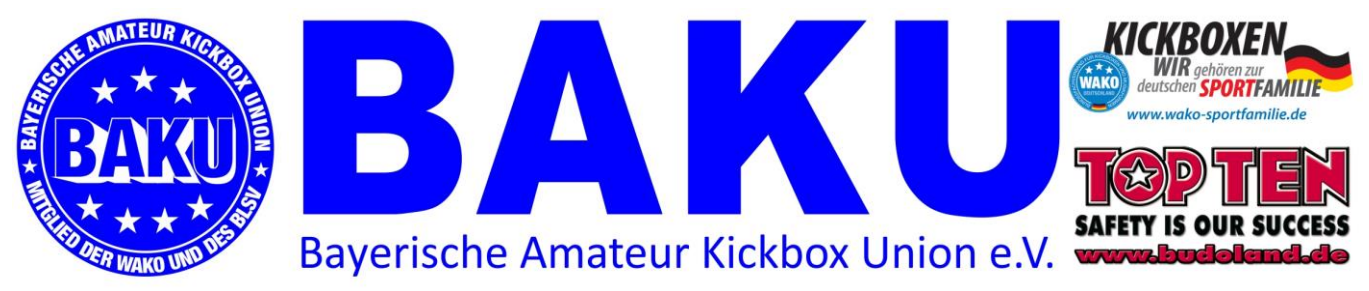

Geschäftsstelle, Andreas Puchta, Losabergstr. 12, 96106 Ebern

## Anleitung Passbestellung

Schritt 1.: (falls noch nicht geschehen) Pro Verein muss sich ein Verantwortlicher bei Sportdata registrieren lassen.

Unte[r https://wako.sportsid.org/personal/#pages.registration](https://wako.sportsid.org/personal/#pages.registration) kann diese Registrierung vorgenommen werden. Im Anschluss eine kurze Mail an [geschaeftsstelle@baku-ev.de,](mailto:geschaeftsstelle@baku-ev.de) dann wird der Zugang als Administrator für Euren Verein freigeschaltet.

Schritt 2.: Du meldest Dich mit Deinen Anmeldedaten hier an: https://wako.sportsid.org Für jeden Sportler muss dort ein Profil angelegt werden. Für die Passbestellung müssen folgende Angaben hinterlegt werden: Vor- und Zuname, Geburtsdatum, Straße mit Hausnummer, PLZ mit Ort. Außerdem muss ein aktuelles Foto hochgeladen werden. Dabei bitte darauf achten, dass das Foto einem Paßfoto ähnelt- dabei auf einen einfarbigen hellen Hintergrund achten! Partyfotos sind ungeeignet.

Schritt 3.: Die eigentliche Bestellung von Pässen wird dann mit einer Mail an die Geschäftsstelle [\(geschaeftsstelle@baku-ev.de\)](mailto:geschaeftsstelle@baku-ev.de) getätigt. Eine Bestellung könnte so aussehen:

"Hallo Geschäftsstelle.

hiermit bestelle ich für folgende Sportler Sportpässe MIT Sichtmarke: GER0123 GER0456 GER0789

Für folgende Sportler brauche ich Sportpässe OHNE Sichtmarke GER0111 GER0222 GER0333

Außerdem bestelle ich noch 30 Schülerurkunden 10 Jahresssichtmarken 1 Coachlizenz für Hans Mustermann, Nr.046

Bob Baumeister, Vereinsleiter Trainer TSV 9000 Musterstadt"

Die GER- Nummer siehst Du im Profil des Sportlers, diese Nummer wird einmalig zugeordnet.

Schritt 4.: Die Bestellung wird durch die Geschäftsstelle bearbeitet und zugestellt.

Fertig!

Erstellt 01.03.2016 Puchta